# Universidade Federal de Campina Grande Centro de Engenharia Elétrica e Informática

#### Relatório de Estágio

### Laysa Mayra Uchôa da Silva

Relatório de Estágio submetido à Coordenação do Curso de Engenharia Elétrica da Universidade Federal de Campina Grande como parte dos requisitos necessários para obtenção do Bacharel em Engenharia Elétrica.

Área de Concentração: Análise de dados

Edmar Candeia Gurjão, D. Sc. (Orientador)

Campina Grande, Paraíba, Brasil c Laysa Mayra Uchôa da Silva, 08/06/2018

#### Resumo

O presente trabalho foi desenvolvido durante a atividade de Estágio Supervisionado, realizado no Laboratório de Sistemas Distribuídos da Universidade Federal de Campina Grande. O período de realização deste trabalho foi do 07/05/2018 a 07/06/2018 totalizando assim 182 horas de atividades, sendo 40 horas semanais. O estágio corresponde à disciplina 1404127 – estágio supervisionado (180h). O trabalho consistiu em realizar o processamento de dados de energia elétrica com o objetivo de apontar informações importantes sobre o consumo de energia elétrica e fornecer um relatório sobre este consumo para um dado certo período de tempo. Foi desenvolvido ainda um aplicativo de e-mail automático que poderá ser usado para enviar as informações e relatórios.

Palavras-chaves: análise de dados, consumo de energia elétrica, automático

#### Abstract

The present work was developed during the activity of Supervised Internship, carried out in the Laboratory of Distributed Systems of the Federal University of Campina Grande. The period of this work was from 07/05/2018 to 06/07/2018 totaling 182 hours of activities, 40 hours a week. The internship corresponds to discipline 1404127 - supervised internship (182 horas). The work consisted in performing the data processing of electric energy with the objective of pointing out important information about the consumption of electricity and providing a report on this consumption for a certain period of time. An automatic email application has been developed that can be used to send information and reports.

Keywords: Data analysis, power consumption, automatic

#### Agradecimentos

Agradeço a Deus, sempre, a saúde e as oportunidades que a mim foram dadas. Agradeço aos meus pais, Mário e Maura, pelo apoio incondicional. Aos meus irmãos, Marlon e Mário Jr pela amizade e a paciência que sempre tiveram comigo.

Agradeço ao meu supervisor Andrey Brito pelos valiosos ensinamentos em uma nova área de estudo. Agradeço ao meu orientador, o professor Edmar Candeia Gurjão, pelos ensinamentos, apoio e a disposição durante toda esta etapa.

Agradeço a minha professora Angela Susanne pelas risadas, ensinamentos e a amizade. Agradeço aos meus amigos de curso Joaquim, Vivi, Luís por fazerem parte desta jornada. Agradeço ao meu amigo André esteja onde estiver.

## Sumário

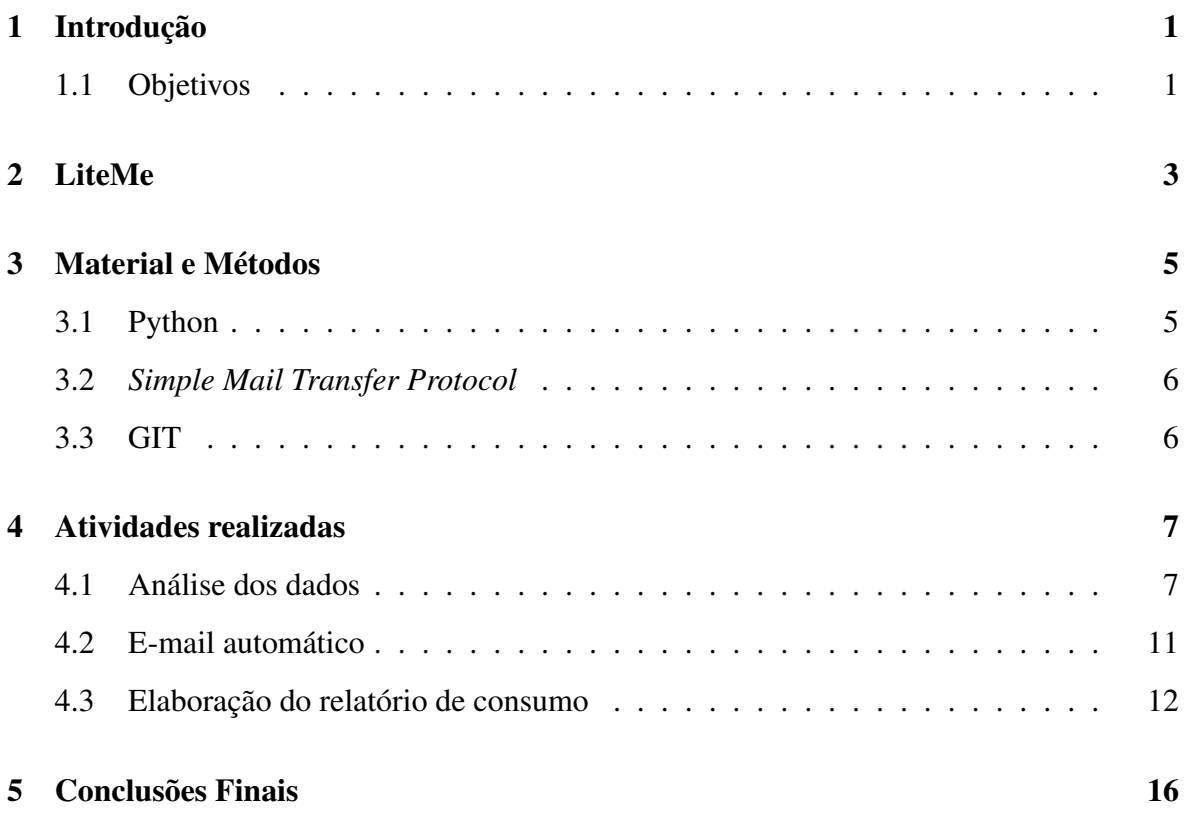

# Lista de Figuras

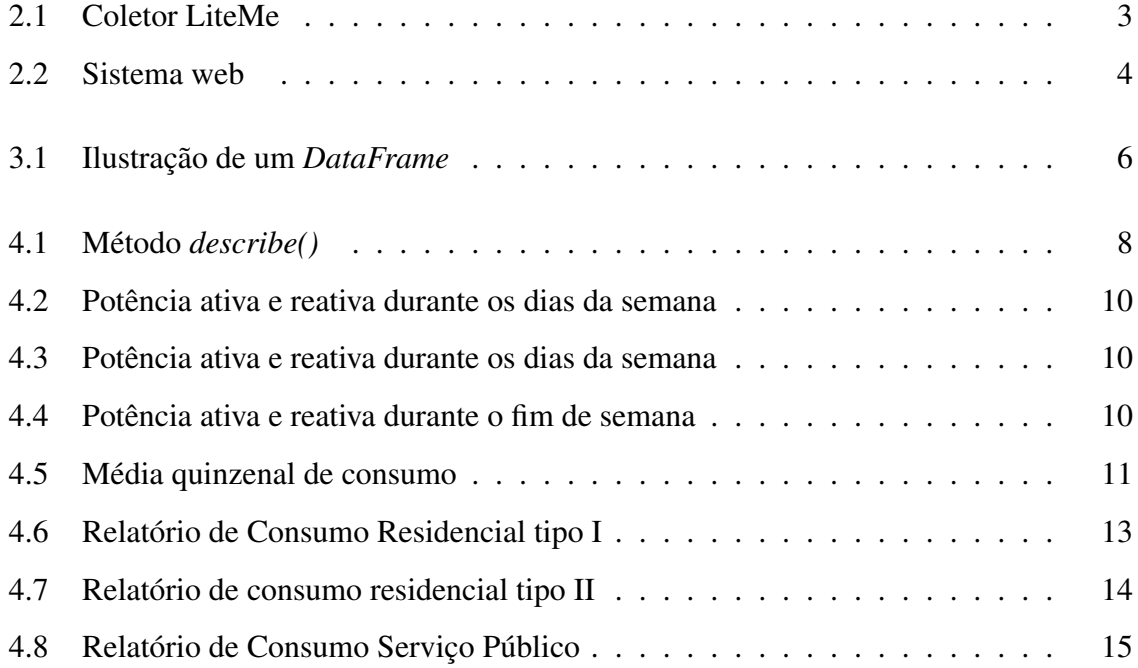

## Lista de Tabelas

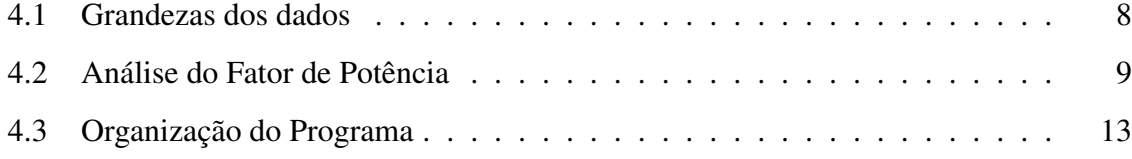

### Introdução

As fontes hidrelétricas ainda são predominantes na matriz energética brasileira, cerca de 44%, e em diferentes períodos do ano, os reservatórios das hidrelétricas podem estar operando com um volume reduzido de água devido ao regime de chuvas [1]. O que leva a, por exemplo, necessidade de utilizar fontes termelétricas para a geração de energia elétrica, o que eleva o custo final de eletricidade. Esses custos são repassados aos consumidores pela aplicação de tarifações diferenciadas como é o caso das bandeiras tarifárias.

Todas essas mudanças no preço da energia elétrica que podem ocorrer em diferentes períodos, podem deixar o consumidor confuso quanto ao valor final da conta de energia. O sistema LiteMe informa em tempo real sobre o consumo elétrico utilizando equipamentos que estão conectados à unidade consumidora de forma não invasiva, isto é, sem necessidade de alteração na rede elétrica do usuário. No trabalho de estágio, os primeiros passos foram no intuito de se adquirir um melhor entendimento sobre o consumo de energia elétrica por meio do processamento e análise dos dados salvos no sistema LiteMe. Em seguida, foram propostos a realização de um relatório automático contendo dados importantes ao usuário do sistema, além de um aplicativo de e-mail para o envio de e-mail de forma automática.

#### 1.1 Objetivos

O estágio teve como objetivo processar e analisar dados coletados pelo sistema LiteMe e gerar um relatório automático utilizando a linguagem de programação Python. Também utilizando essa linguagem foi desenvolvida um aplicativo que permite enviar e-mail de forma automática e com anexos.

As atividades foram realizadas no período de 07/05/2018 ao dia 07/06/2018 (duração total de 182 horas) e foram divididos nos seguintes blocos:

- Análise de dados e criação dos aplicativos (2 semanas)
- Implementação do aplicativo de e-mail (1 semana)
- Relatório e revisão bibliográfica (1 semana)

## LiteMe

Este capítulo tratará sobre o funcionamento do LiteMe desde à instalação até as funcionalidades que estão presentes no sistema. Primeiramente, para coletar as informações do usuário um coletor de dados deve ser instalado. O coletor de dados é instalado de forma simples e não invasiva na unidade analisada. O modelo do coletor de dados pode ser visto na Figura 2.1

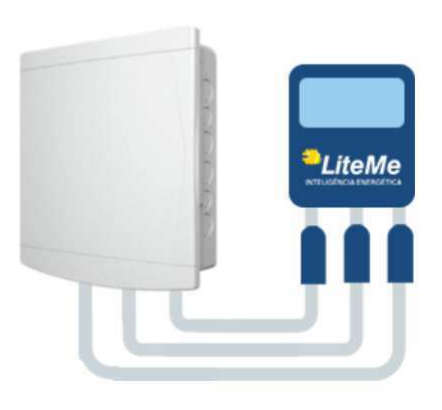

Figura 2.1: Coletor LiteMe

A informação coletada pelo sensor é registrada no banco de dados, assim também como outras informações como endereço, nome do usuário, informações referentes ao sistema elétrico e tipo de estabelecimento. A comunicação do coletor com o sistema é feita via rede sem fio. Os dados são então processados e são fornecidos pela plataforma online de forma a identificar o consumo elétrico de forma detalhada.

O sistema LiteMe permite identificar o consumo por equipamento apenas com o uso de

um equipamento de coleta, ou seja, não é necessário a instalação de vários sensores para a identificação dos aparelhos da unidade consumidora. São fornecidos gráficos indicando o consumo em tempo real e o consumo diário, permitindo assim o cálculo da conta atualizada a cada minuto além de formar previsões para a próxima conta.

Além de identificar várias grandezas elétricas como tensão, potência ativa, potência reativa, fator de potência, corrente e distorções harmônicas. Outra vantagem de se utilizar o LiteMe é permitir identificar os horários que os equipamentos de uma empresa estão em funcionamento ou não, evitando desperdícios e visando um fornecer subsídios para um consumo elétrico mais inteligente por meio de um sistema web online como pode ser visto na Figura 2.2.

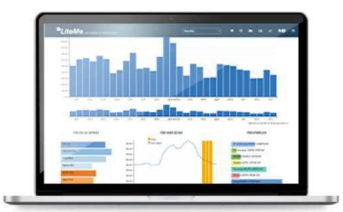

Figura 2.2: Sistema web

### Material e Métodos

Nos subtópicos a seguir, serão abordados com mais detalhes os procedimentos e métodos utilizados para realização das atividades de estágios. Será feita uma breve descrição da linguagem de código utilizada, de bibliotecas e softwares utilizados para as atividades.

#### 3.1 Python

Python é uma linguagem de programação interpretada, orientada a objetos e de alto nível, com semântica dinâmica. A sintaxe do Python é simples e a linguagem é fácil de aprender o que gera programas mais legíveis e, portanto, reduz o custo de manutenção do programa [2].

Uma das bibliotecas mais utilizadas para análise de dados em Python é a biblioteca pandas. Com desenvolvimento desde 2008, esta biblioteca foi criada com intuito de fornecer ao usuário uma biblioteca especializada para análise de dados [3].

Das estruturas de dados que a biblioteca pandas oferece, vale destacar o *DataFrame*. O *DataFrame* é uma estrutura de dados com duas dimensões como uma tabela de dados. Um exemplo de como um *DataFrame* pode ser visto na Figura 3.1 com dados de uma residência que foram utilizados durante o estágio.

|  |                     |        |       |      |      | date ActivePower Frequency Irms PowerFactor ReactivePower | Vrms          |
|--|---------------------|--------|-------|------|------|-----------------------------------------------------------|---------------|
|  | 2017-08-01 00:00:00 | 300.86 | 59.97 | 1.49 | 0.88 |                                                           | 135.72 229.18 |
|  | 2017-08-01 00:00:01 | 302.91 | 59.97 | 1.51 | 0.88 | 136.37                                                    | 228.90        |
|  | 2017-08-01 00:00:03 | 302.61 | 59.97 | 1.49 | 0.88 | 136.70                                                    | 228.88        |
|  | 2017-08-01 00:00:05 | 300.74 | 59.97 | 1.50 | 0.87 | 136.55                                                    | 229.20        |
|  | 2017-08-01 00:00:06 | 305.95 | 59.97 | 1.52 | 0.88 | 135.90                                                    | 228.94        |

Figura 3.1: Ilustração de um *DataFrame*

Utilizando a biblioteca pandas e a estrutura *DataFrame* é possível realizar agregações de dados, selecionar dados ou aplicações de funções em todo o *DataFrame*, por exemplo. Há também a biblioteca *matplotlib* que permite uma visualização gráfica dos dados. Outra vantagem do *matplotlib* é que esta biblioteca permite a integração com *IPython* permitindo a realização de gráficos em um ambiente iterativo [3].

#### 3.2 *Simple Mail Transfer Protocol*

O *Simple Mail Transfer Protocol (SMTP)*, ou em português, Protocolo Simples de Transferência de Correspondência", é um protocolo que trata do envio e direcionamento de e-mails entre servidores. Em Python, o módulo *smtplib* define um objeto de sessão de cliente SMTP que pode ser utilizado para enviar e-mail para toda máquina conectada à Internet que possua um serviço de processamento SMTP ou ESMTP [2].

#### 3.3 GIT

Git é um sistema de controle de versão utilizando para rastrear mudanças em arquivos e projetos de software e coordenar mudanças destes projetos com múltiplos colaboradores. O Git foi criado em 2005 por Linus Torvalds para o desenvolvimento do sistema Linux. Por causa da sua arquitetura distribuída, o Git é considerado como uma versão distribuída de controle de sistema DVCS (Distributed Version Control System) pois a cópia de trabalho de cada desenvolvedor do código também é um repositório que pode conter o histórico completo de todas as alterações [4]. Foi utilizado o Gitlab durante o estágio com o intuito de guardar e acompanhar mudanças do código.

### Atividades realizadas

Neste capítulo serão detalhadas as atividades realizadas durante o estágio, e será dividido em três subtópicos referentes à análise de dados, aplicativo de e-mail e relatórios automatizados.

#### 4.1 Análise dos dados

Inicialmente foram realizadas análises utilizando três conjuntos de dados coletados. Inicialmente foi feita a verificação de dados para avaliar se haviam dados faltando de alguma das grandezas analisadas. Foi constatado que não haviam dados faltando nos conjuntos e assim não foi necessário aplicar nenhum pré-processamento dos dados. As medidas presentes nos conjuntos analisados são detalhadas na Tabela 4.1, de acordo com suas respectivas grandezas e unidades de medida.

É importante se ter um conhecimento básico sobre os dados para detectar se há anormalidades em relação aos valores. Este procedimento foi feito em todos os conjuntos utilizando o método describe() como pode ser visto na Figura 4.1

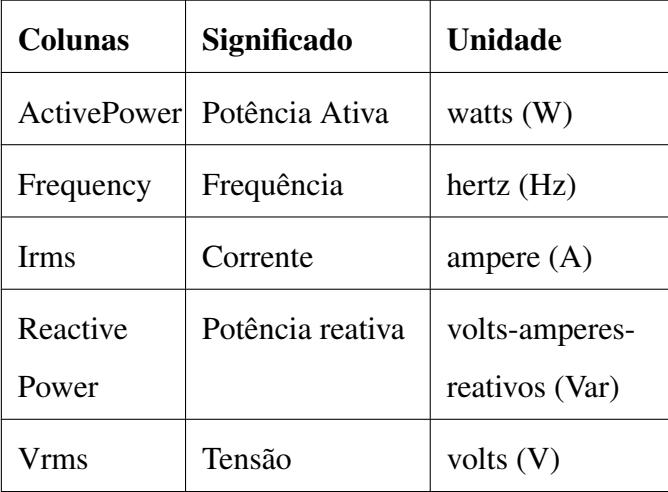

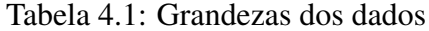

|       | <b>ActivePower</b> | Frequency | lrms      | <b>PowerFactor</b> | <b>ReactivePower</b> | Vrms      |
|-------|--------------------|-----------|-----------|--------------------|----------------------|-----------|
| count | 784348.00          | 784348.00 | 784348.00 | 784348.00          | 784348.00            | 784348.00 |
| mean  | 325.33             | 60.00     | 1.76      | 0.81               | 167.04               | 225.04    |
| std   | 486.97             | 0.03      | 2.66      | 0.09               | 220.47               | 2.29      |
| min   | 55.13              | 58.98     | 0.45      | 0.29               | 0.00                 | 147.05    |
| 25%   | 203.13             | 59.98     | 1.16      | 0.75               | 123.34               | 223.99    |
| 50%   | 243.77             | 60.00     | 1.31      | 0.82               | 140.89               | 225.30    |
| 75%   | 301.63             | 60.01     | 1.56      | 0.87               | 154.22               | 226.46    |
| max   | 6139.40            | 60.17     | 30.59     | 1.00               | 2311.79              | 234.06    |

Figura 4.1: Método *describe()*

Com este procedimento podemos analisar se há algum valor que está fora do comum, por exemplo, o máximo que o fator de potência pode atingir é 1. Outras grandezas também conferem com a realidade, por exemplo, a frequência está em média 60 hertz (Hz – ciclos/ segundo), tendo em vista que este é o padrão adotado no Brasil. Outra análise realizada foi a do fator de potência. O fator de potência é a relação entre a energia ativa e a energia reativa de uma instalação elétrica, e quanto mais próximo da unidade, menor é o consumo de energia reativa em relação a energia ativa e mais eficiente é o sistema.

De acordo com o método de cobrança da Energisa, se o Fator de Potência medido nas instalações do consumidor for inferior a 0,92, será cobrado o custo do consumo reativo excedente, decorrente da diferença entre o valor mínimo permitido e o valor calculado no ciclo. [5]. Sendo assim foram analisados intervalos de potência e feito uma estimativa da porcentagem do tempo que esses fatores de potência se mantinham entre esses intervalos. Os

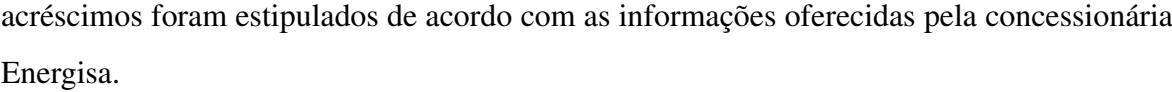

| <b>Acréscimos</b> | Fator de Potência       | <b>Tempo</b> |
|-------------------|-------------------------|--------------|
| $(\%)$            |                         | $(\%)$       |
| 84                | $0 \le n \le 0.5$       | 0.04         |
| 70                | $0.5 \le n \le 0.54$    | 0.34         |
| 59                | $0.54 \le n \le 0.58$   | 0.49         |
| 48                | $0.58 < n \leq 0.62$    | 0.67         |
| 39                | $0.62 \leq n \leq 0.66$ | 1.78         |
| 31                | $0.66 \le n \le 0.7$    | 5.30         |
| 24                | $0.7 < n \leq 0.74$     | 15.15        |
| 18                | $0.74 \le n \le 0.78$   | 11.10        |
| 12                | $0.78 < n \leq 0.82$    | 20.06        |
| 7                 | $0.82 \le n \le 0.86$   | 18.70        |
| $\overline{2}$    | $0.86 \le n \le 0.92$   | 13.56        |
| $\overline{0}$    | $0.92 \le n \le 1$      | 12.79        |

Tabela 4.2: Análise do Fator de Potência

É possível notar na tabela 4.2 em qual porcentagem do tempo o fator de potência se encontra em tais limiares. Por meio desta análise o consumidor poderá entender o fator de potência da sua instalação e entender a eficiência do seu consumo. Caso o fator de potência seja muito baixo na maior parte do tempo, uma solução seria realizar a correção do fator de potência por meio da instalação de capacitores. Foram também traçados gráficos com o objetivo de entender como o consumo diário ocorre, como pode ser visto na Figura 4.2 e Figura 4.3.

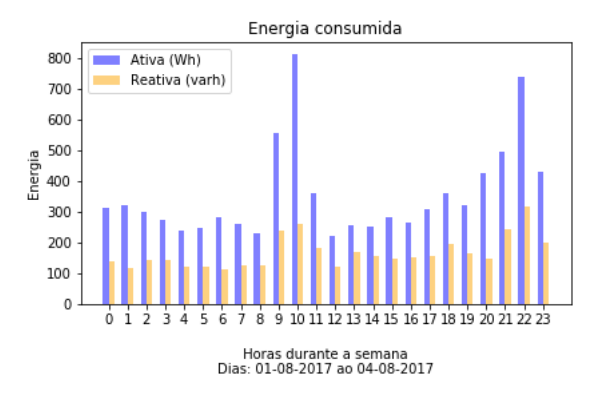

Figura 4.2: Potência ativa e reativa durante os dias da semana

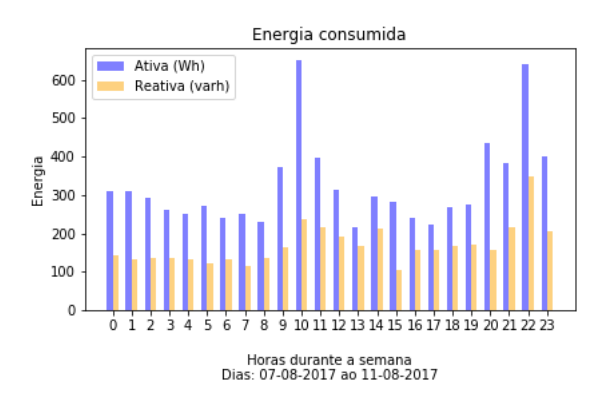

Figura 4.3: Potência ativa e reativa durante os dias da semana

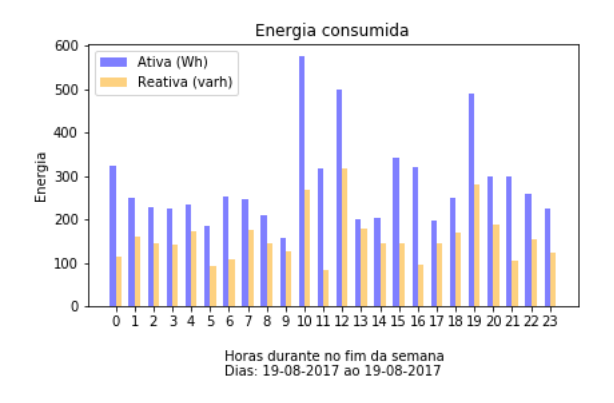

Figura 4.4: Potência ativa e reativa durante o fim de semana

Por meio destes gráficos é possível entender o consumo diário e facilmente identificar os horários de pico, ou seja, os horários onde o consumo foi bem maior do que o normal. Nos dias da semana como podem ser vistos na Figura 4.2 e Figura 4.3. há sempre um consumo bem elevado entre às 9:00 – 10:00 horas além do horário noturno por volta das 22:00 horas. Na Figura 4.4 durante os finais de semana os horários de maior consumo são ao redor da hora do almoço (10:00 – 12:00 horas) e além do mais o consumo é mais uniforme durante todos os horários se comparado com os dias da semana.

Foi traçado o gráfico de consumo realizando uma média do consumo em relação as horas durante toda a primeira quinzena do mês de agosto como pode ser visto na Figura 4.5 O consumo em geral em geral se concentra entre às 9:00 horas– 11:00 horas e também ao fim do dia depois das 20:00 horas. Estes são os horários que há maior consumo de energia elétrica na unidade de consumo avaliada.

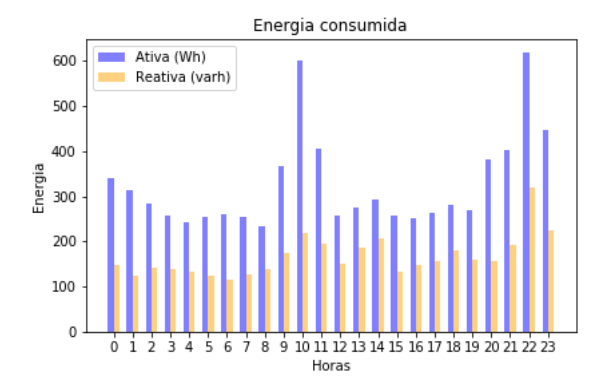

Figura 4.5: Média quinzenal de consumo

#### 4.2 E-mail automático

Foi implementado um script que permite o envio de e-mail de forma automática. Inicialmente, foi considerado a leitura de um *csv* file contendo os dados do usuário que se deseja enviar o e-mail. Assim vários e-mails podem ser organizados e enviados sem necessidade de realizar nada manual. De acordo com a seleção do tipo de usuário: residencial ou serviço público, a mensagem de e-mail será selecionada.

Embora o aplicativo esteja funcionando indiretamente, ou seja, não está colhendo dados diretamente do sistema, uma outra opção seria agregá-lo diretamente à nuvem colhendo as devidas informações do usuário. Esta opção não foi explorada devido ao tempo limitado de estágio, mas segue como sugestão para aplicações futuras. Para realização do e-mail automático a seguinte lógica foi seguida:

- Leitura de um arquivo csv no script Python com os dados do usuário
- Seleção do tipo de consumo: residencial ou serviço público
- Envio do e-mail com anexos

Após muitos testes foi possível comprovar que o aplicativo era capaz de enviar e-mails com anexos de forma satisfatória.

#### 4.3 Elaboração do relatório de consumo

Um dos objetivos deste estágio foi a elaboração de relatórios automáticos que pudessem ser escritos de forma automática com dados relevantes ao usuário. Para elaborar tais relatórios foram utilizadas a biblioteca *reportlab*.

O relatório foi criado com o formato *pdf*. Primeiramente, foi criado uma função que consiste em uma matriz com sete linhas que irá preencher todo o documento e por meio das disposições das linhas é possível preencher com os dados relevantes. Uma segunda função foi criada com o intuito de realizar a formatação em relação ao tipo de fonte, tamanho da fonte, cores, linhas ou caixas elaboradas de acordo com textos específicos.

Outra tarefa importante na implementação do código foi utilizar formatação dinâmica, ou seja, a formatação se adequa ao conteúdo e não necessariamente está vinculada a uma posição específica. É adequado elaborar uma tabela dinâmica quando os dados de consumo podem ser alterados, por exemplo, neste caso se houver consumo acima da média mensal será ilustrado os horários de pico, porém se o consumo foi baixo será apenas ilustrado que não houve consumo acima da média. Sendo assim o documento precisa se adequar dinamicamente a este tipo de mudança.

Além destas funções o programa é executado desde um *main.py* que é basicamente onde a página será formatada, por exemplo tipo de página e margens. Além da adição de figuras e logos. Como uma forma explicativa o programa consiste de três módulos como pode ser visto na Tabela 4.3.

Na Figura 4.6 podemos ver o resultado do relatório de consumo residencial. O relatório foi realizado com dados fictícios uma vez que não foi feita a implementação direta com a nuvem para a coleta de dados, além de que os dados de um usuário são confidenciais e não podem ser expostos sem o consentimento do mesmo.

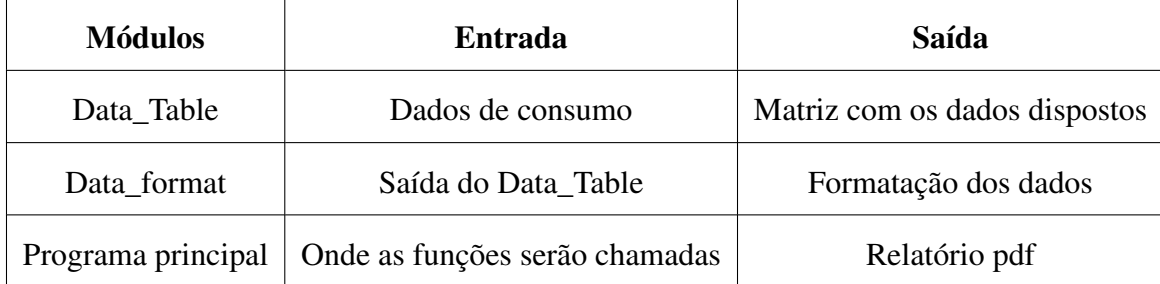

Tabela 4.3: Organização do Programa

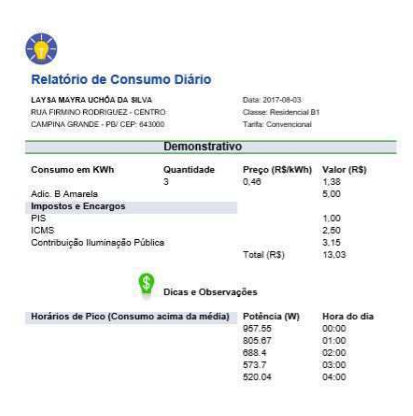

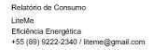

Figura 4.6: Relatório de Consumo Residencial tipo I

Na Figura 4.7 foi realizado um relatório de consumo considerando que não houve consumo acima da média mensal.

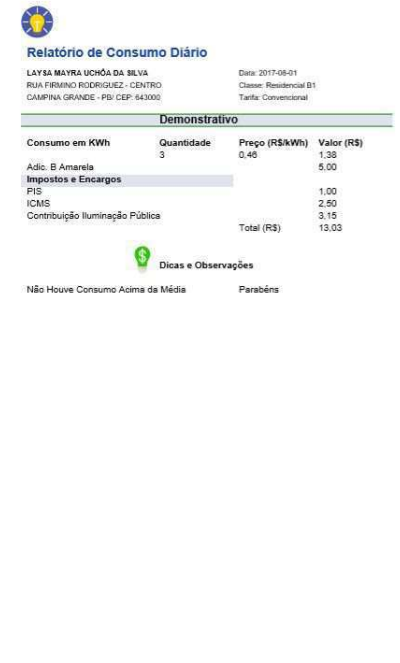

Figura 4.7: Relatório de consumo residencial tipo II

Relatório de Consumo<br>LiteMe<br>Eficiência Energética<br>+55 (89) 9222-2340 / liteme@gmail.com

Aqui há outro exemplo de outro tipo de relatório elaborado considerando Tarifa em ponta e fora de ponta como pode ser visto na Figura 4.8. As tarifas de ponta são cobradas em diferentes horários considerando que estes horários são em geral horários de pico e o consumo de energia elétrica é maior, consequentemente as concessionárias de energia ajustam os preços para que estes sejam mais caros também.

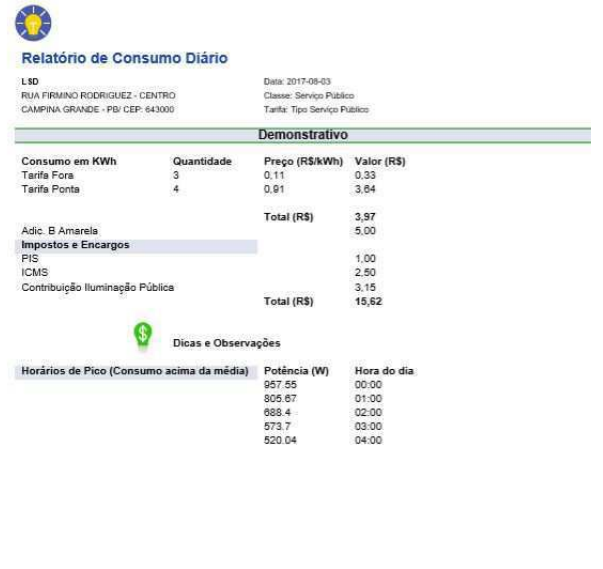

Relatório de Consumo<br>LiteMe<br>Eficiência Energética<br>+55 (89) 9222-2340 / Ille .<br>Inggral com

Figura 4.8: Relatório de Consumo Serviço Público

### Conclusões Finais

O estágio deve despertar, no ainda aluno, a capacidade de aplicar além dos conhecimentos teóricos adquiridos ao longo do curso, o desenvolvimento de um raciocínio cognitivo, na busca de soluções práticas em problemas cotidianos, inerente a vida profissional. Durante o estágio desenvolvido no LiteMe foi possível envolver novos conceitos e aplicá-los de modo eficiente propondo soluções.

O aprendizado também representa muito na minha formação como engenheira, especialmente pois o mundo da programação ainda é novo para mim. Em contrapartida, fica o legado para a companhia de algumas ferramentas importantes como a produção automática de relatórios e envio de e-mails.

Mesmo com as limitações de prazo, acredita-se que o trabalho proposto deixa o primeiro passo tomado para elaboração de relatórios e além do mais, agregando valor ao serviço prestado pela empresa ao usuário neste caso.

### Referências Bibliográficas

- [1] BRASIL. *Balanço Energético Nacional*. 2016. Disponível em: <https://ben.epe.gov.br/downloads/Relatorio\_ Final\_ BEN\_ 2016.pdf>.
- [2] PYTHON. *Python Software Foundation*. 2016. Disponível em: <https://docs.python.org/3/library/smtplib.html>.
- [3] MCKINNEY, W. pandas: a foundational python library for data analysis and statistics. p. 1–9, 2011.
- [4] BITBUCKET. *Learn Git with Bitbucket Cloud*. 2018. Disponível em: <https://www.atlassian.com/git/tutorials/learn-git-with-bitbucket-cloud>.
- [5] ENERGISA. *Energia Reativa*. 2017. Disponível em: <https://www.energisa.com.br/empresa/Paginas/pequenas-e-mediasempresas/informacoes/energia-reativa.aspx>.